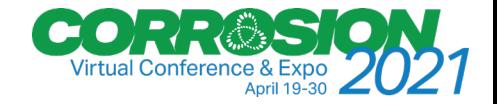

## **How to add a video in my company profile?**

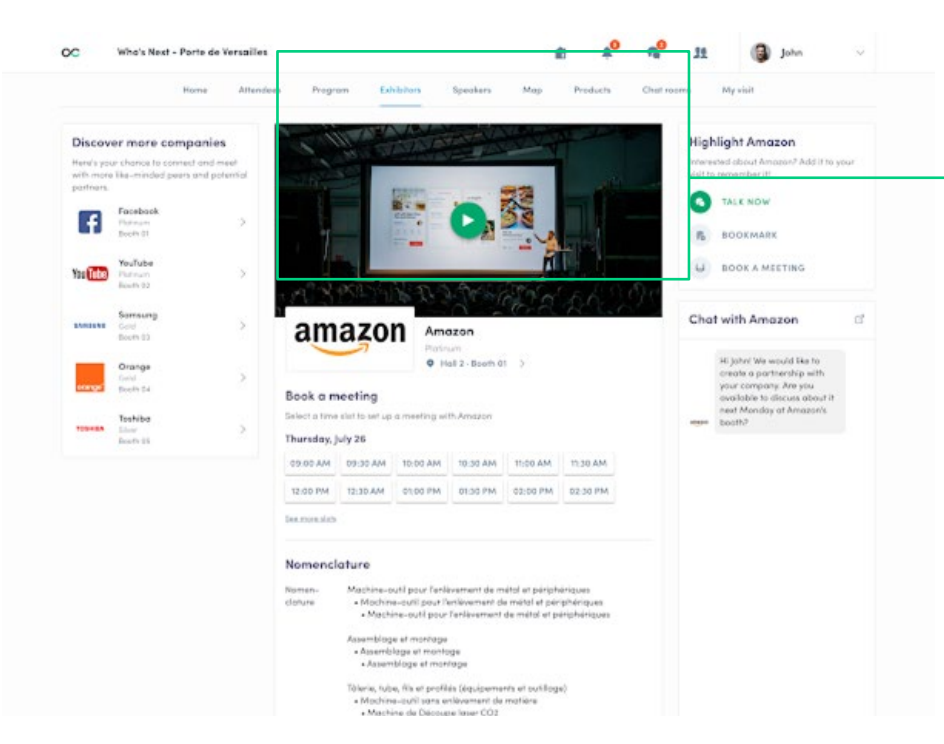

As an exhibitor, you are able to upload an image, a live banner, or a video onto your company homepage.

To upload a file, go to your exhibitor center and click on « Company Profile ». In the first part, click on « Edit ».

You will then be able to add your file or a YouTube video ID as a banner.

**Note:** A YouTube video ID is the caracters after « /watch?v= » in the website link.

• For exemple in

« https://www.youtube.com/watch?v= mKoi9VNgx4 », the ID of the video is « mKoi9VNgx4 ».